# **Rolls**

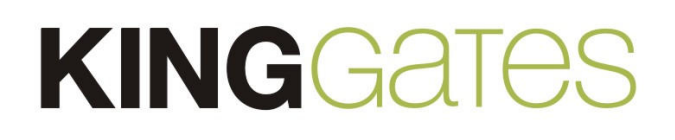

Siłownik do bram segmentowych i uchylnych

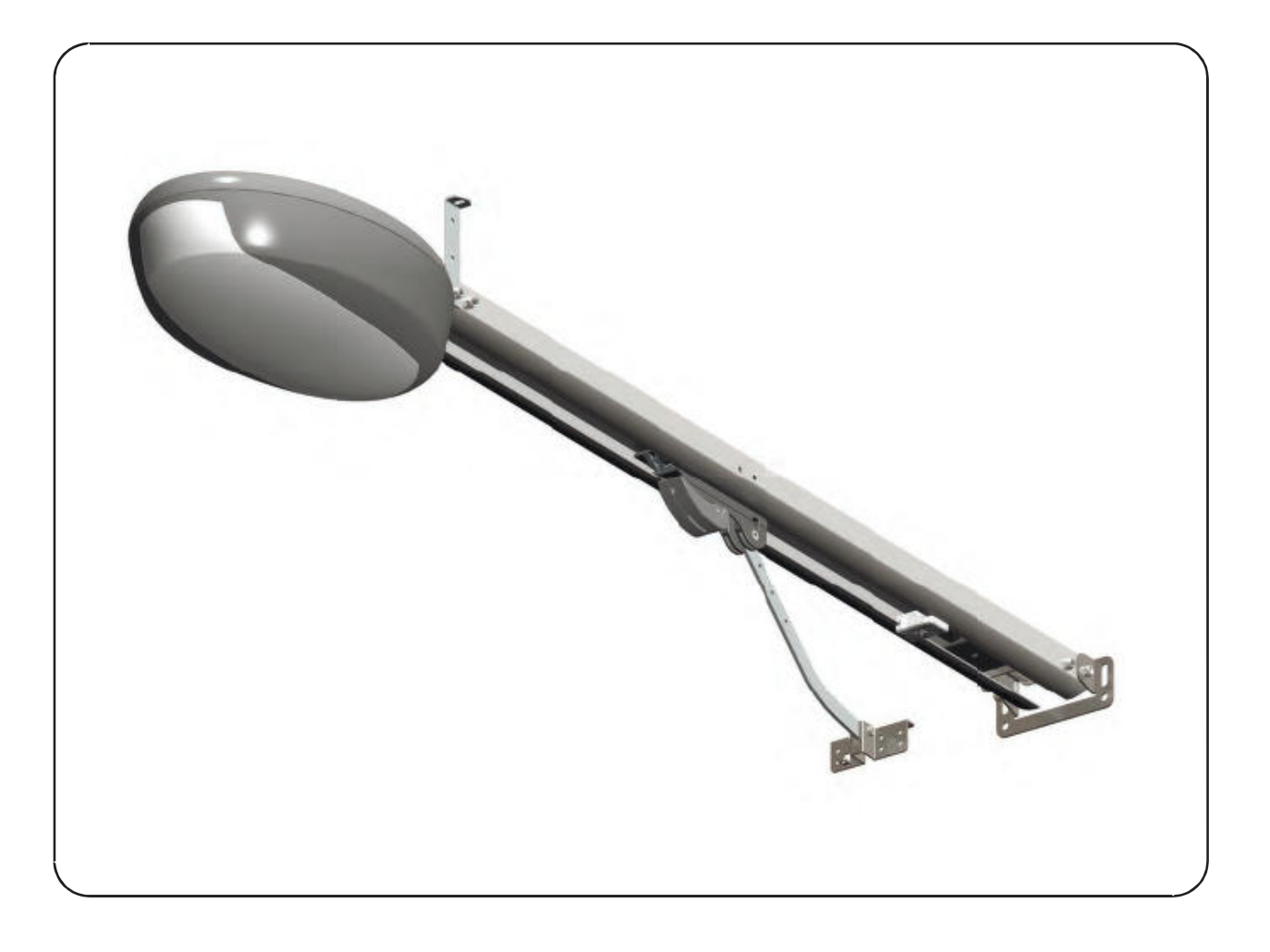

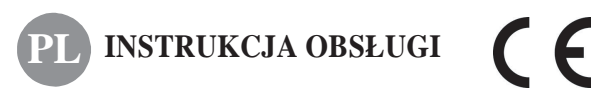

KINGgates - marka Nice ul. Parzniewska 2a, 05-800 Pruszków, tel. +48 22 759 40 00, tel. fax +48 759 40 21 www.king-gates.pl, e-mail: info@king-gates.pl

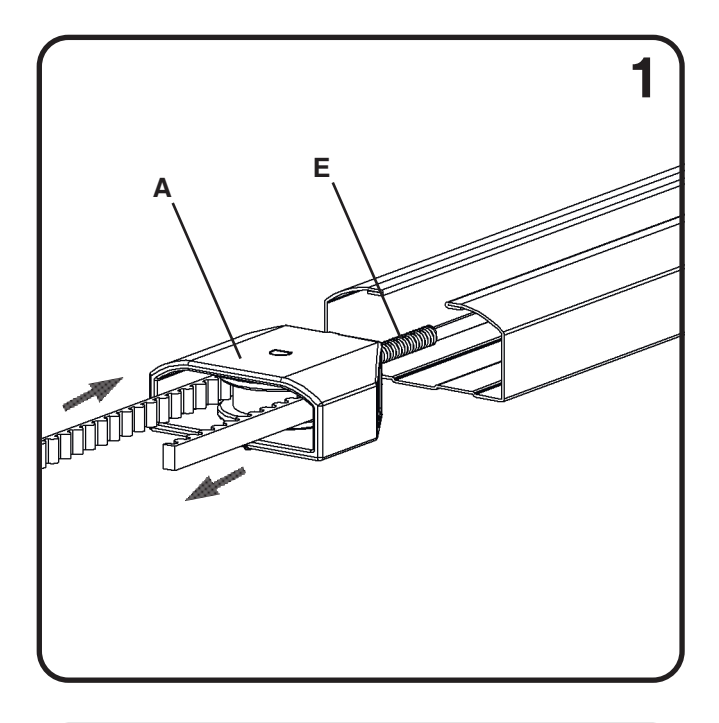

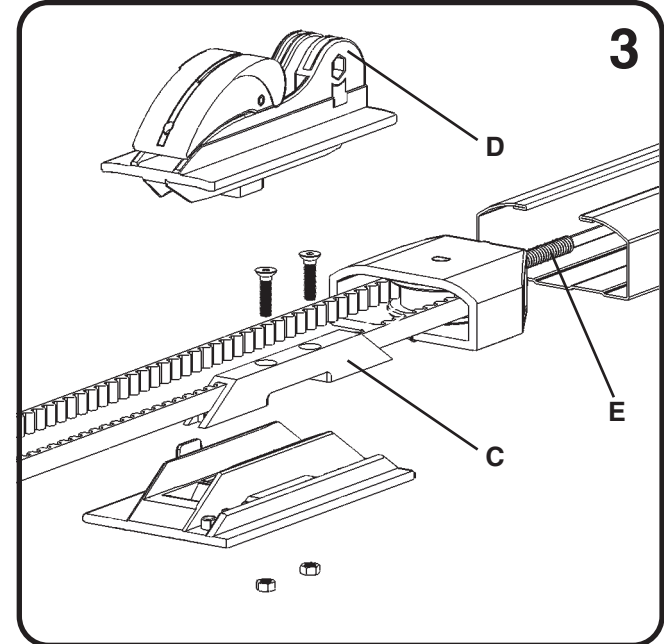

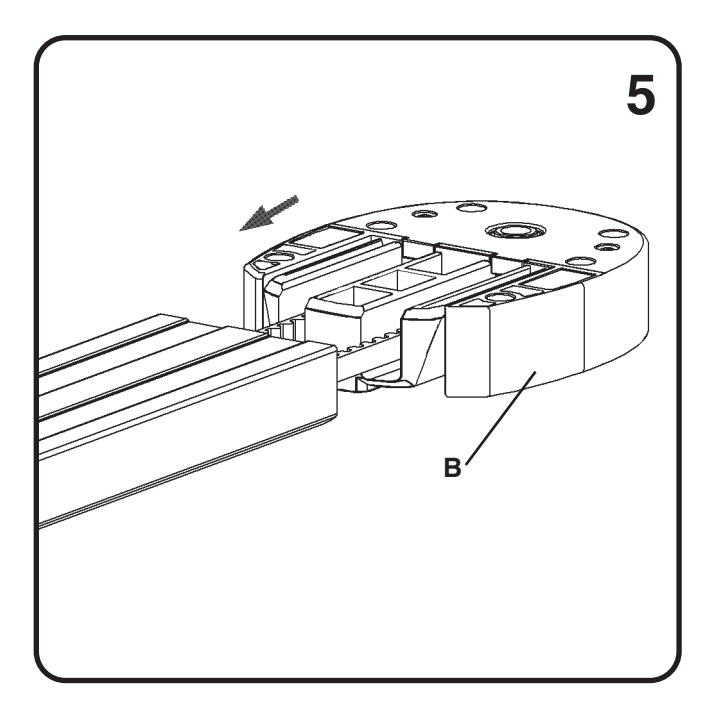

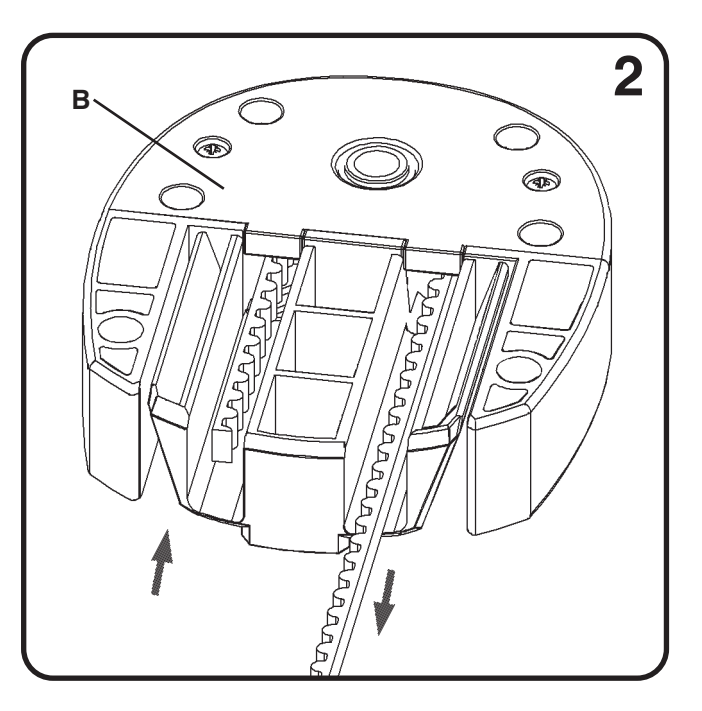

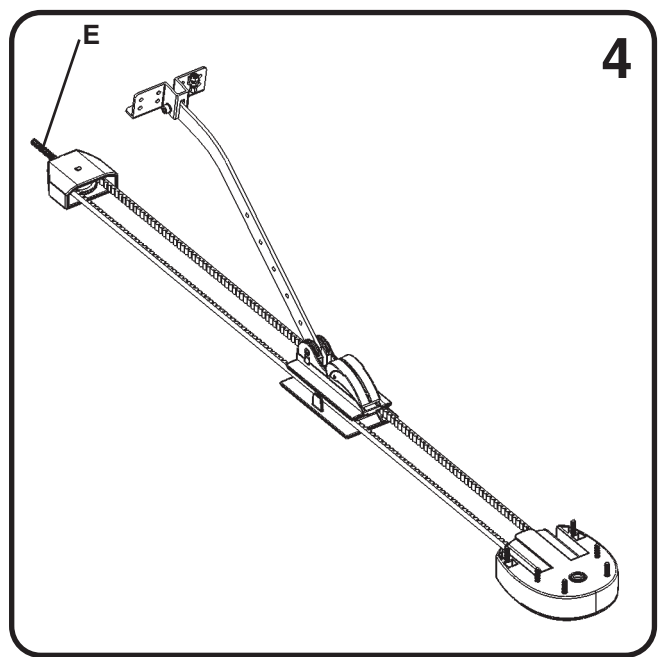

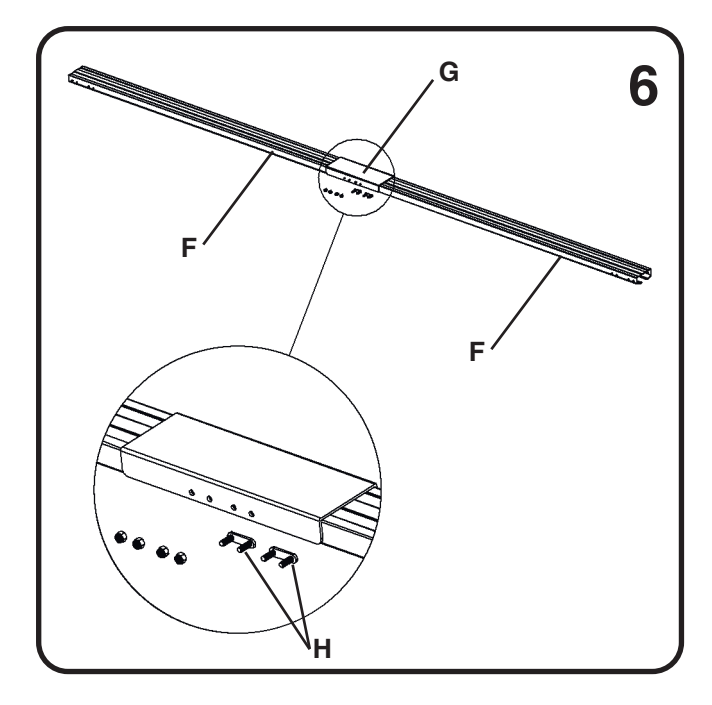

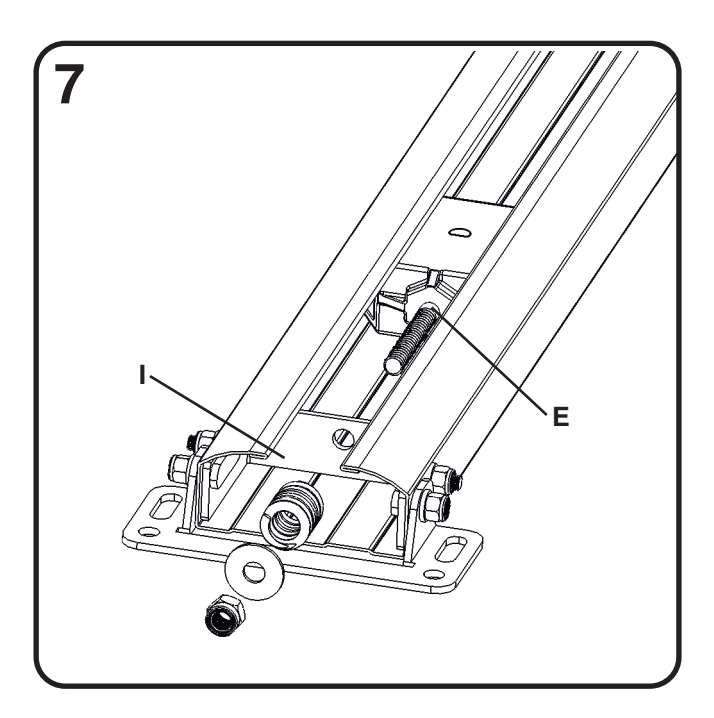

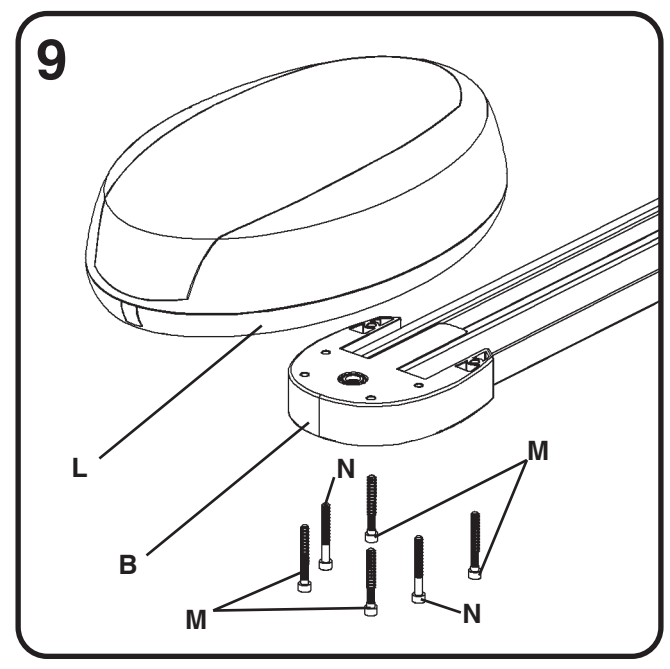

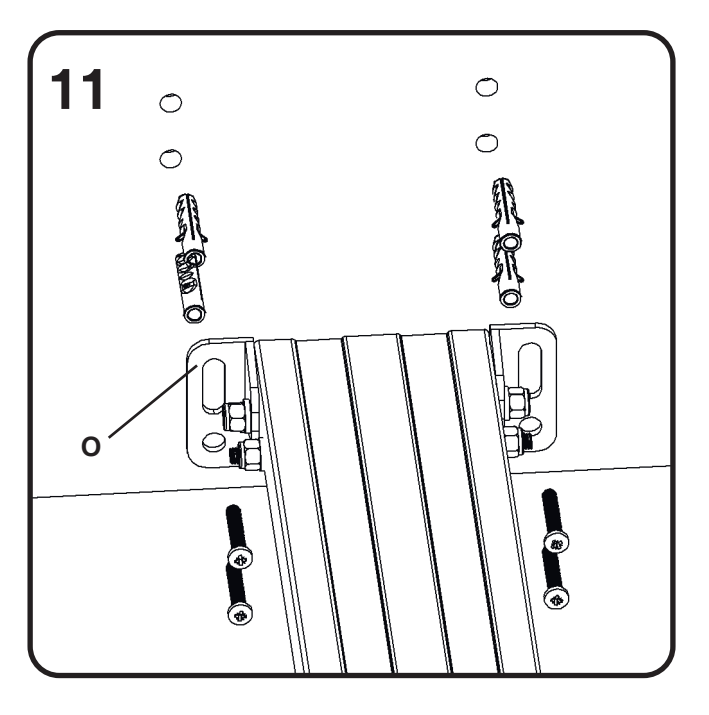

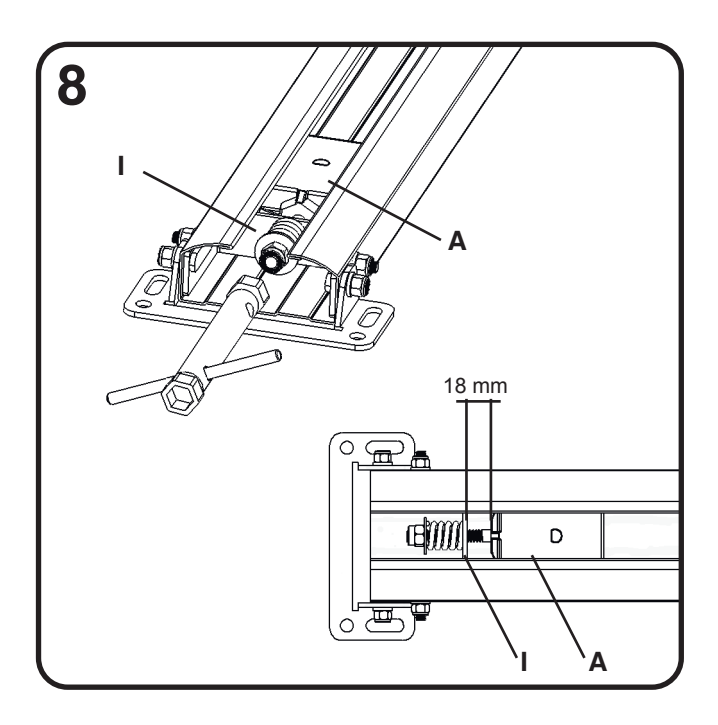

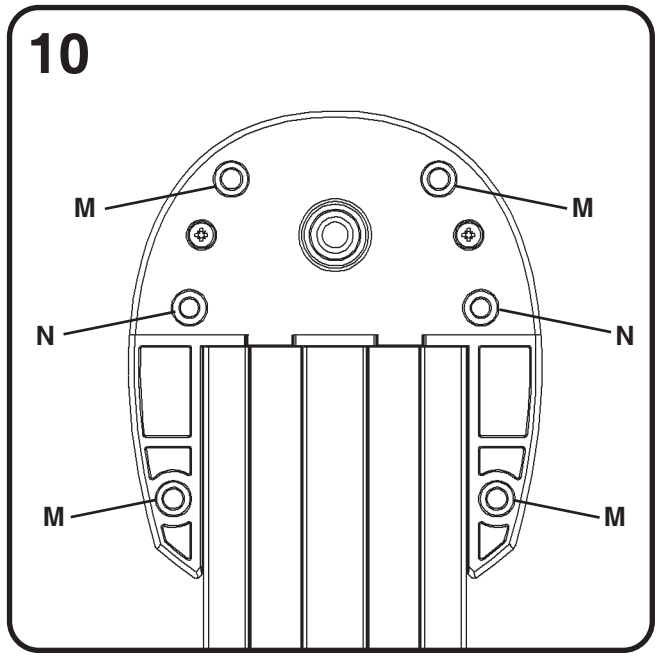

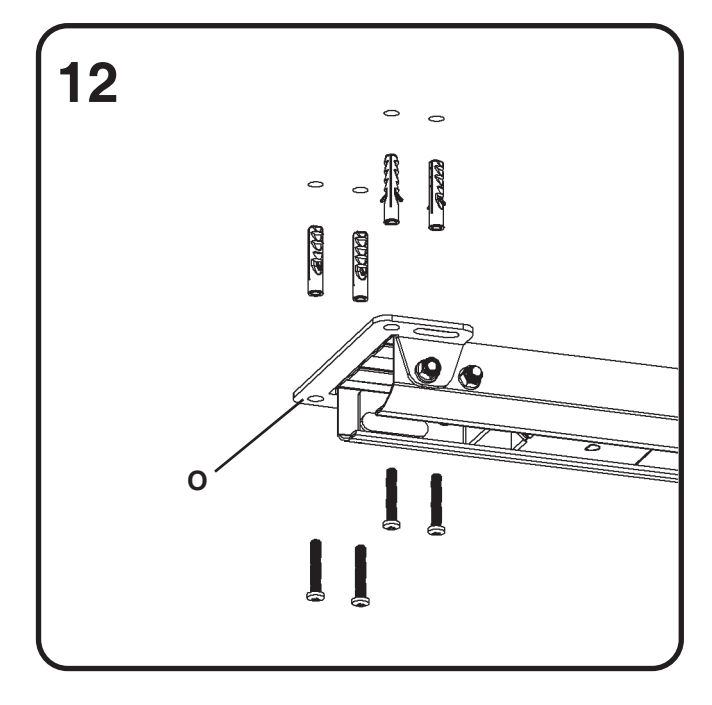

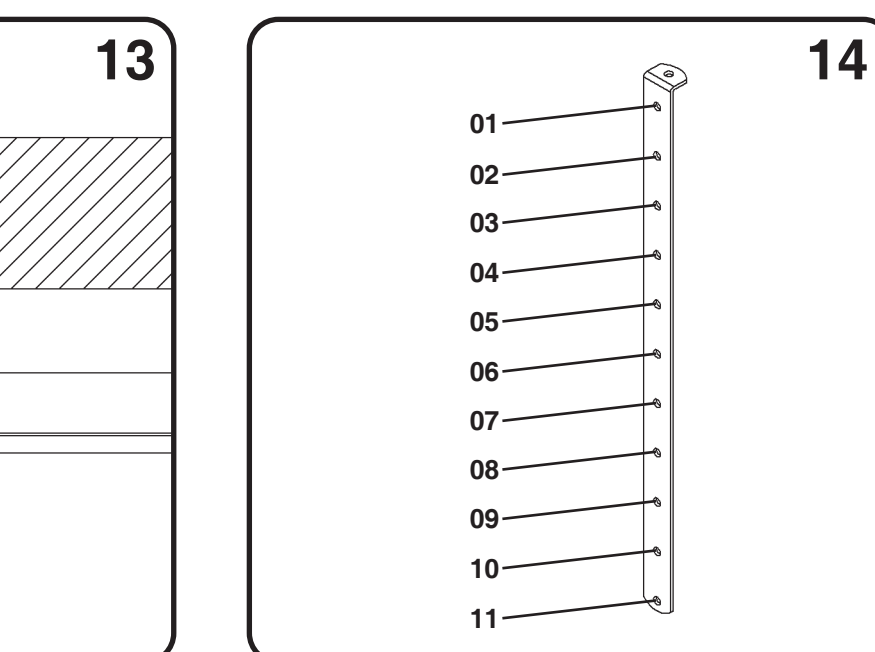

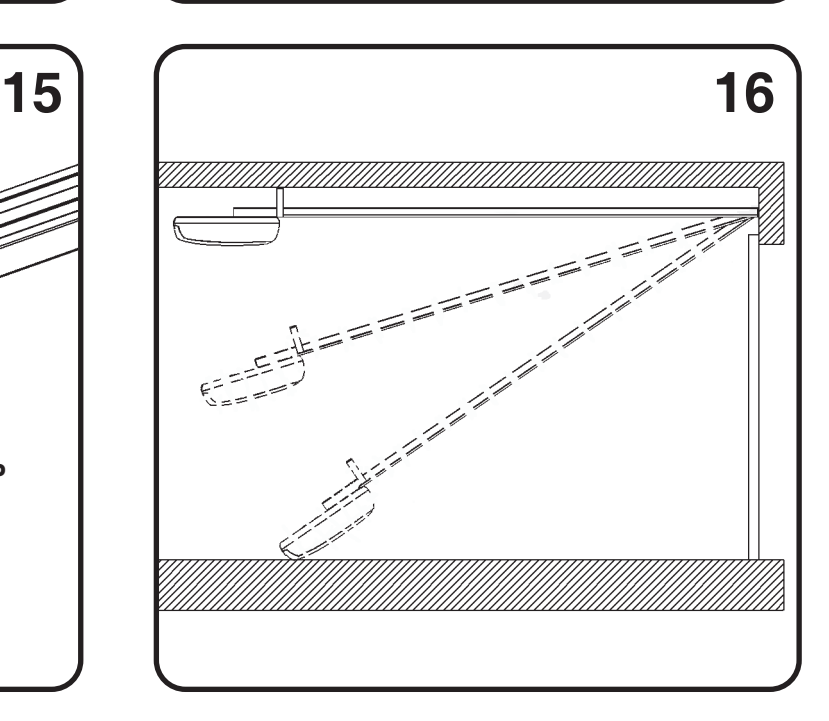

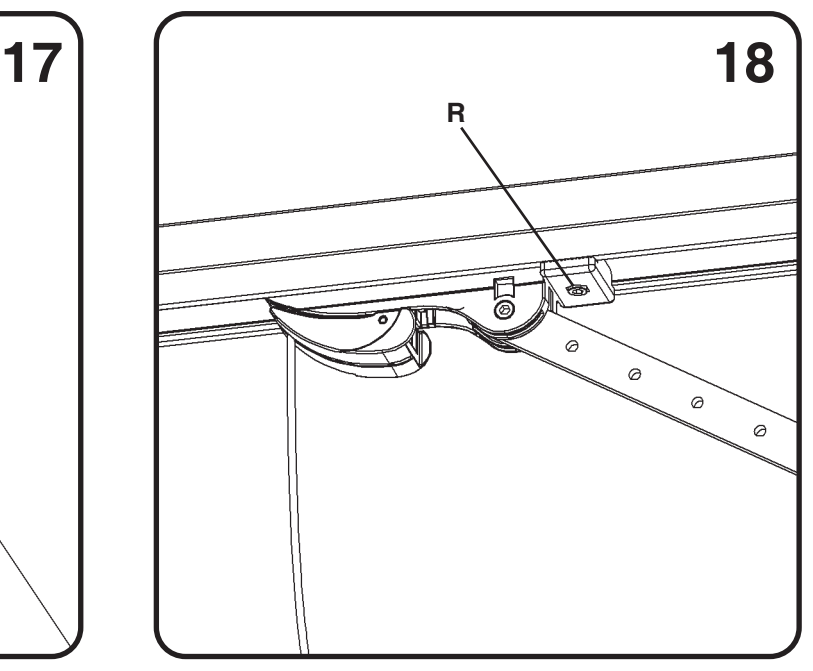

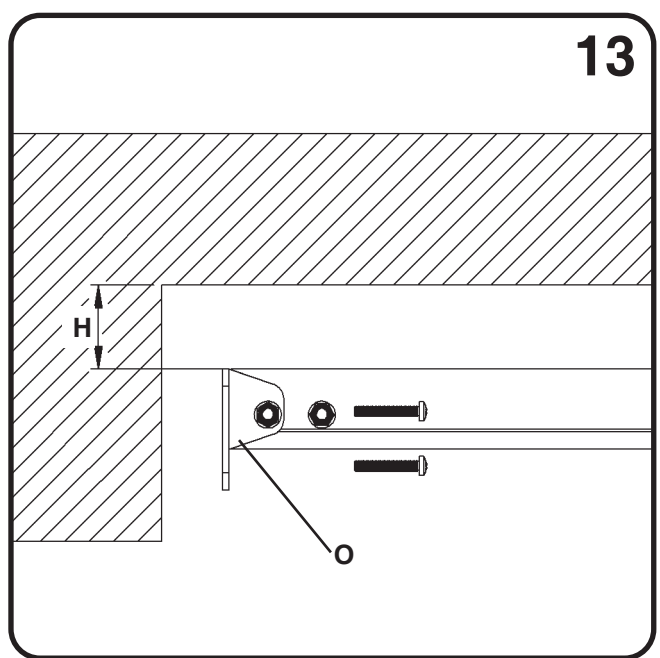

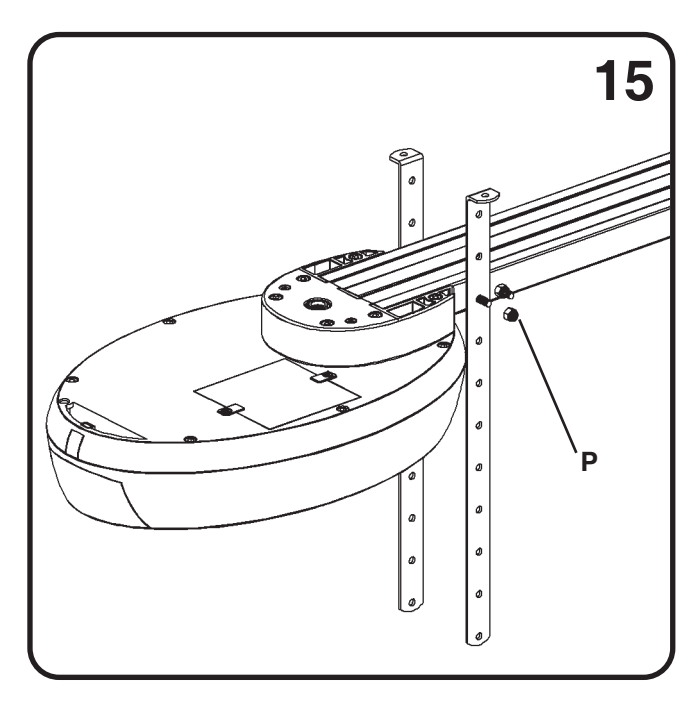

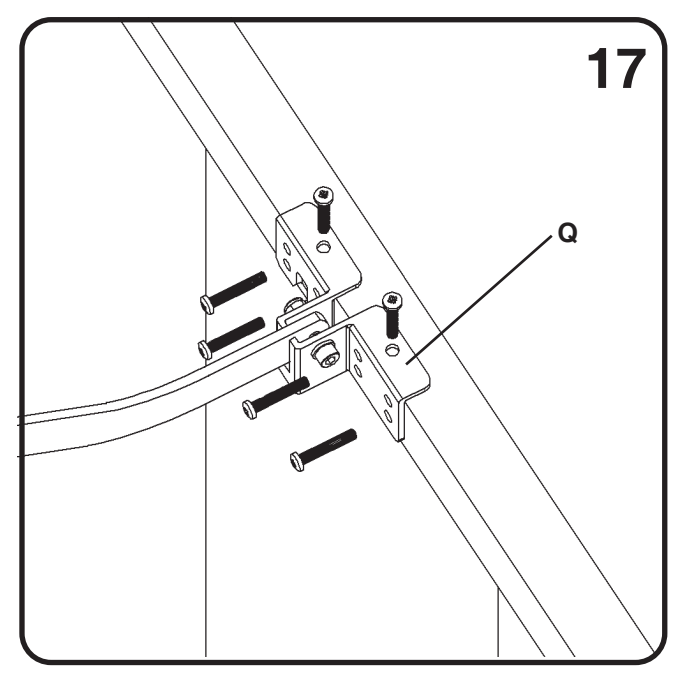

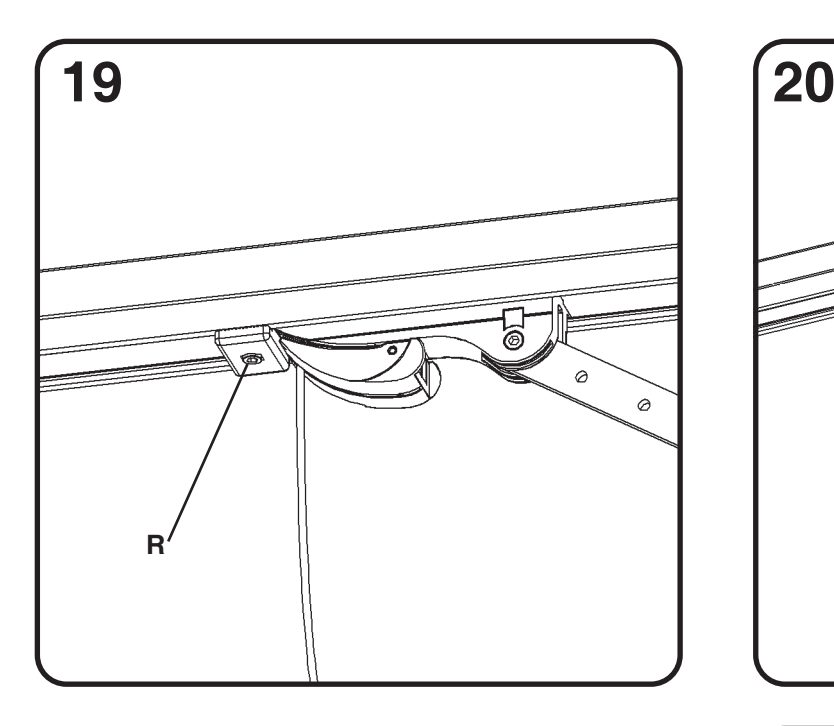

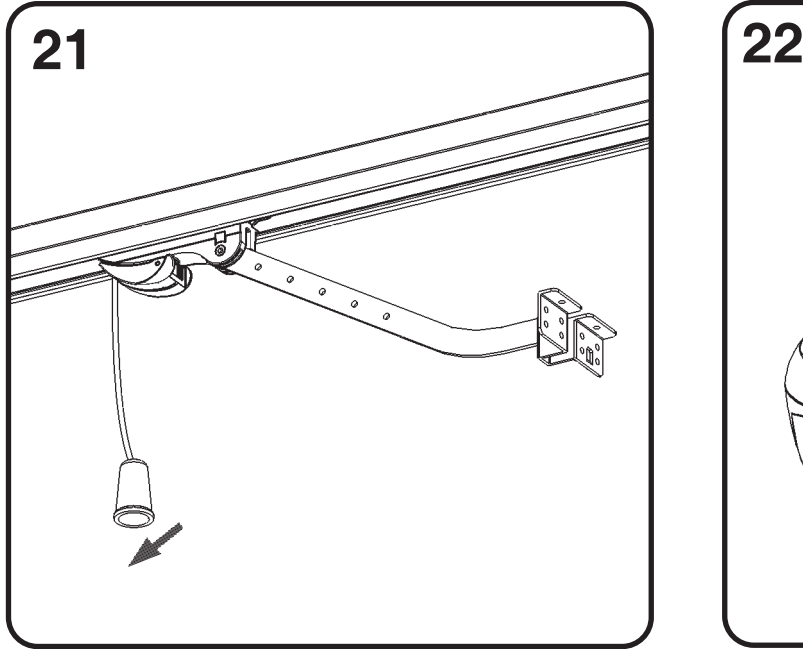

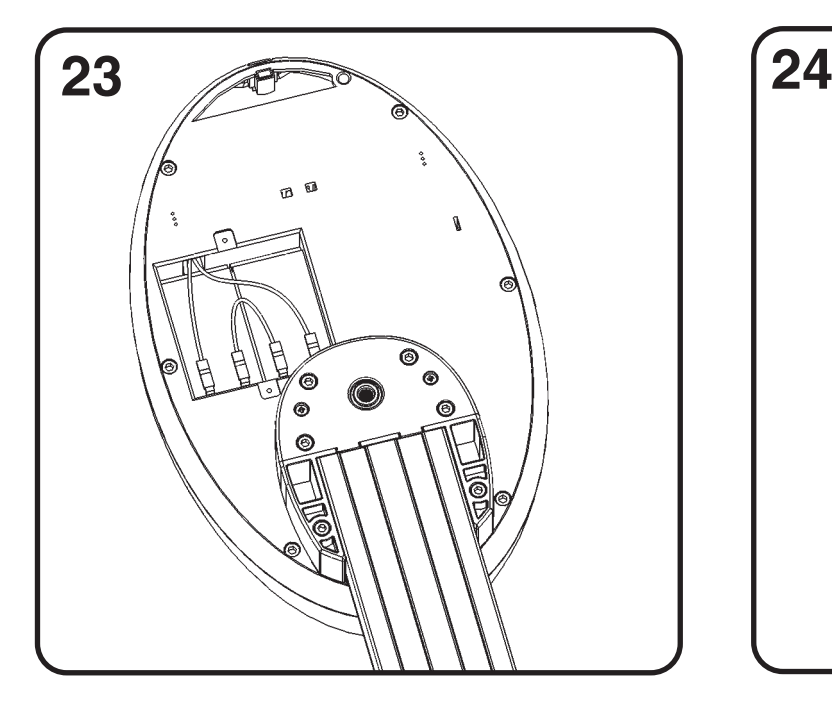

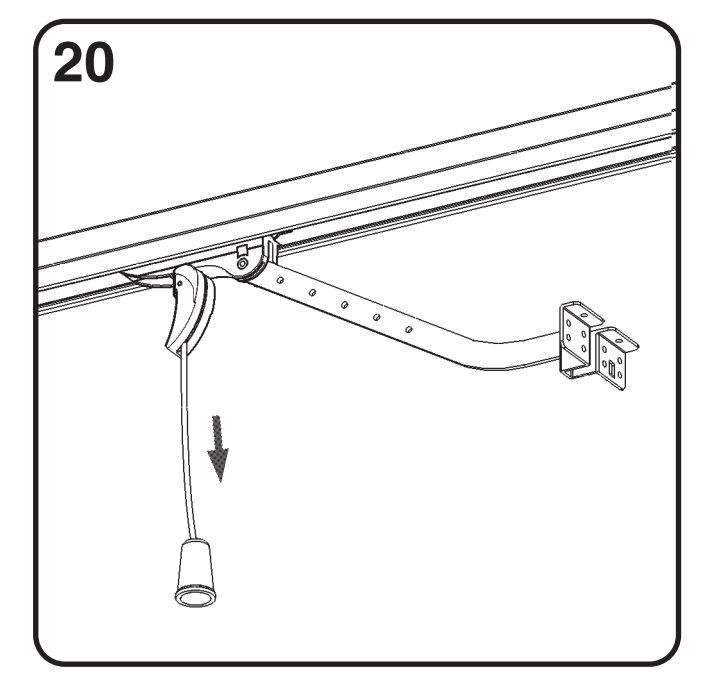

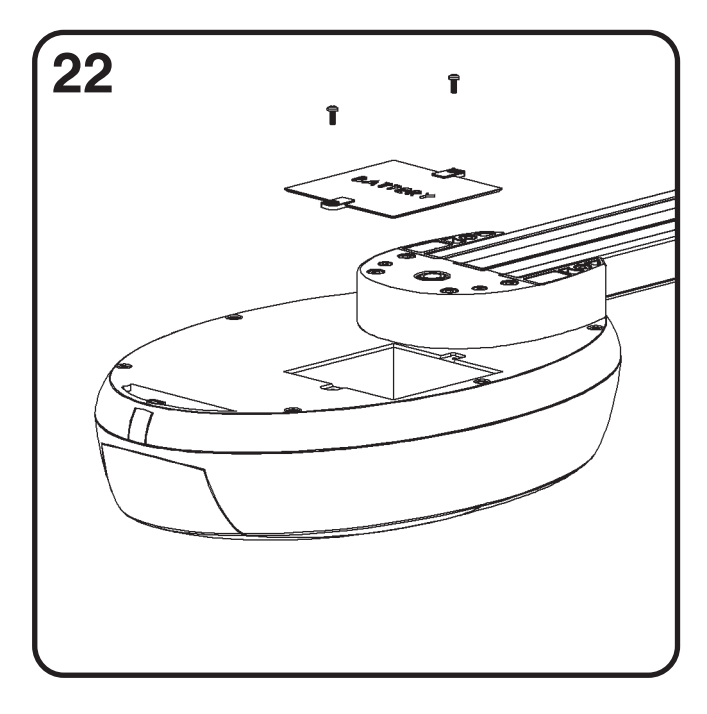

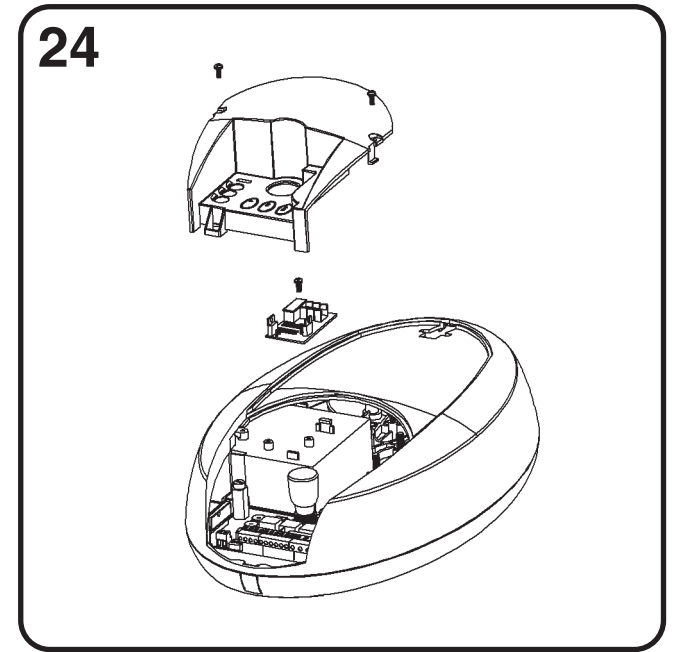

### **OSTRZEŻENIA**

Przed zainstalowaniem produktu upewnić się, że zastosowano się do odpowiednich przepisów dotyczących bezpieczeństwa. Stosować odpowiednie środki bezpieczeństwa i umieścić oznaczenia bezpieczeństwa na zautomatyzowanej bramie. Niezastosowanie się do niżej wymienionych instrukcji spowoduje zwolnienie firmy Anatoniolli Mario & C.sas, właściciela marki KING gates z wszelkiej odpowiedzialności za uszkodzenia sprzętu i urazy osób.

- Przed otwarciem opakowania, sprawdzić jego stan.

- W przypadku nieprawidłowego działania, natychmiast zatrzymać automatykę, wyłączyć zasilanie i obsługiwać bramę ręcznie do momentu, aż problem zostanie rozwiązany.

- Nie modyfikować produktu w żaden sposób.
- -- Demontaż produktu może zostać przeprowadzony tylko przez autoryzowanych instalatorów.
- Nie umieszczać żadnej części automatyki w pobliżu źródła ciepła i nie dopuszczać do kontaktu z cieczami.
- Używać tylko odpowiednich przewodów zasilających.
- W celu zapewnienia optymalnego działania automatyki, używać tylko akcesoriów KING gates.
- Odpady usuwać zgodnie z lokalnymi przepisami.
- Podczas instalacji, testów oraz pierwszego rozruchu stosować się do obowiązujących przepisów

### **GŁÓWNE CHARAKTERYSTYKI**

### **CHARAKTERYSTYKI TECHNICZNE AUTOMATYKI**

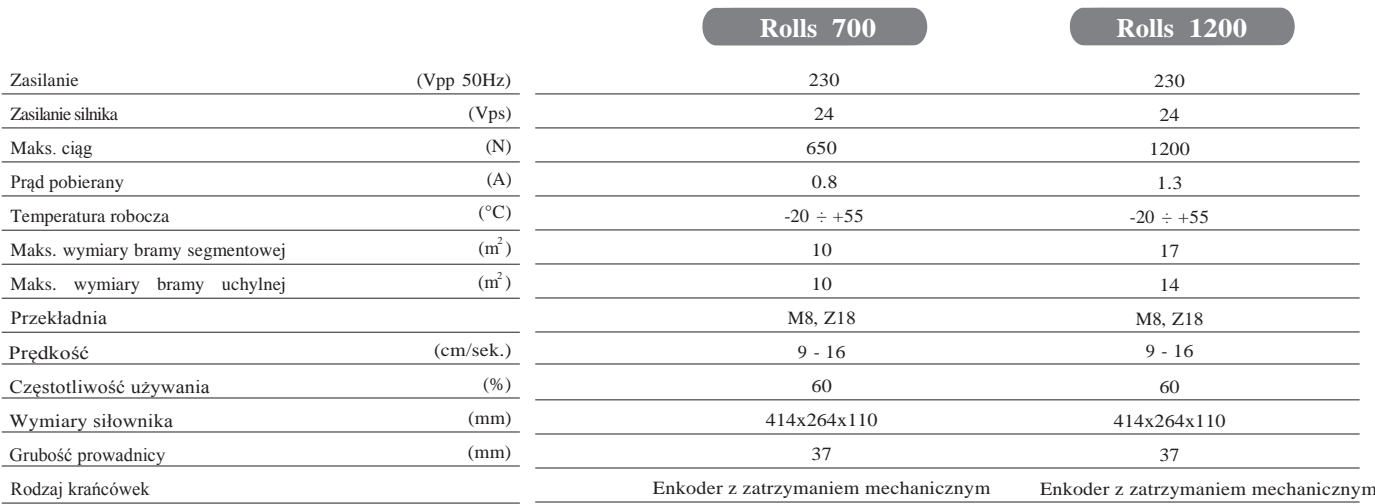

### **CHARAKTERYSTYKI TECHNICZNE CENTRALI STAR GDO100**

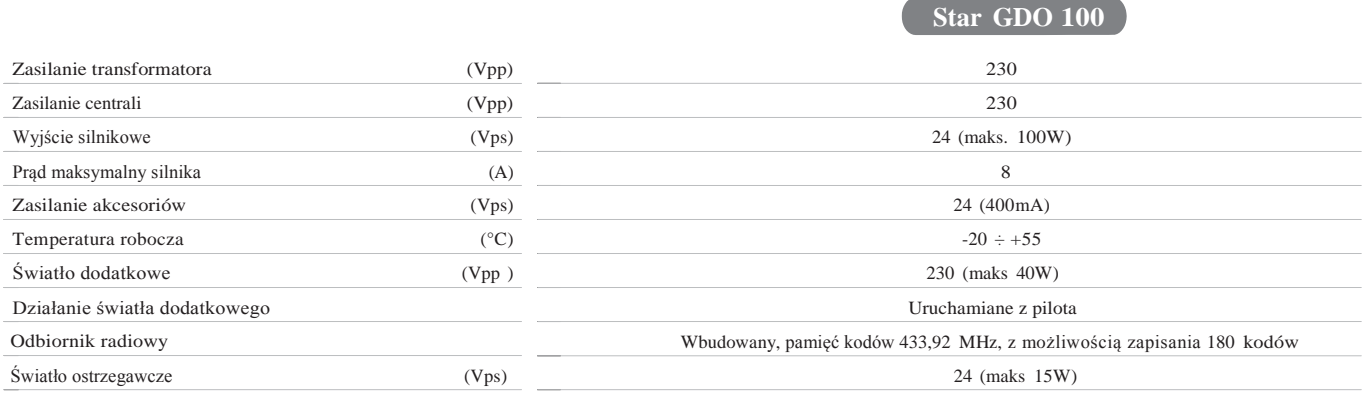

### **TYPOWY UKŁAD**

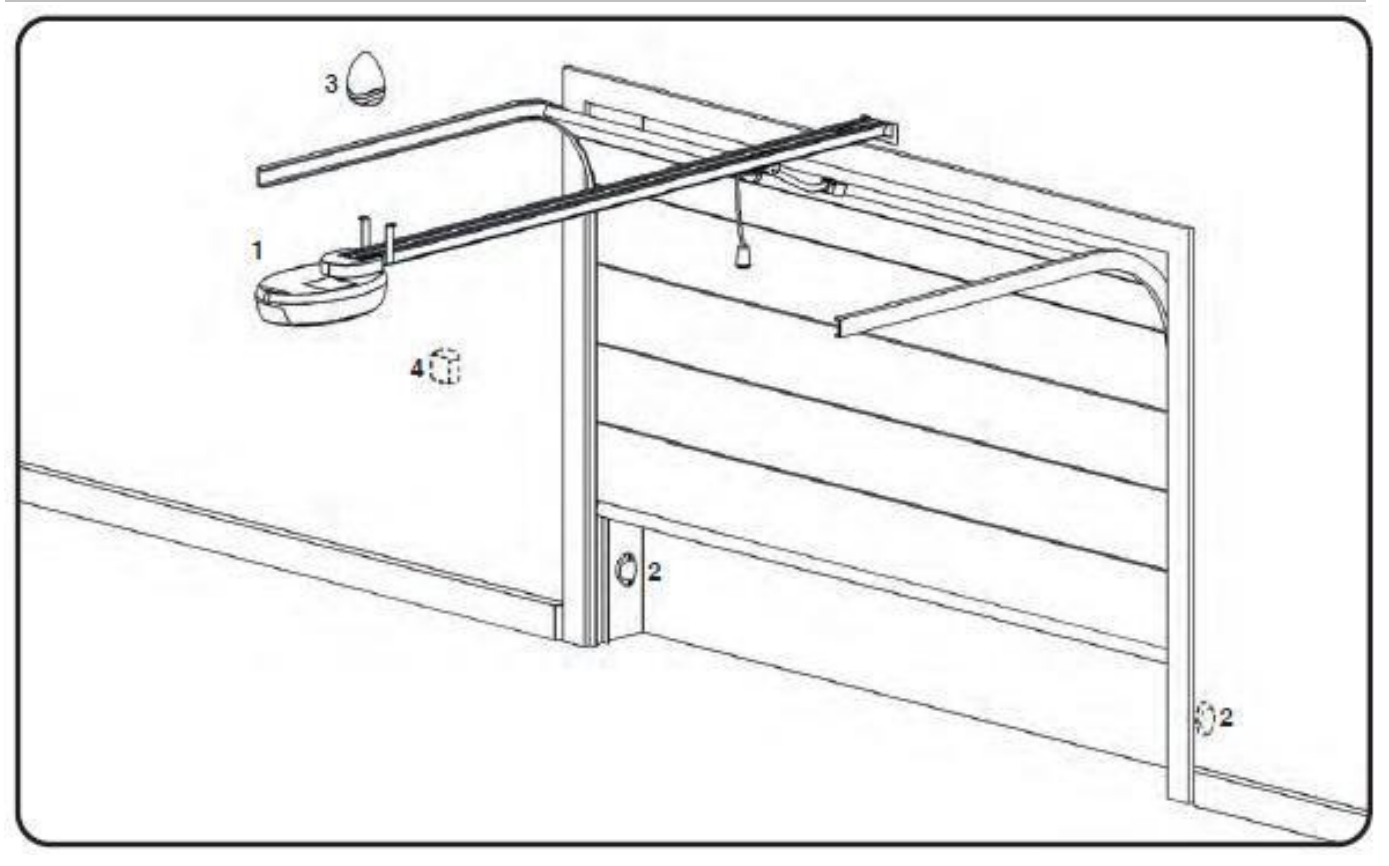

- Siłownik  $\,1$
- $\overline{2}$ Fotokomórka
- $\overline{3}$ Lampa ostrzegawcza
- Przełącznik kluczykowy  $\overline{4}$
- $\overline{5}$ Uchwyt pomocniczy

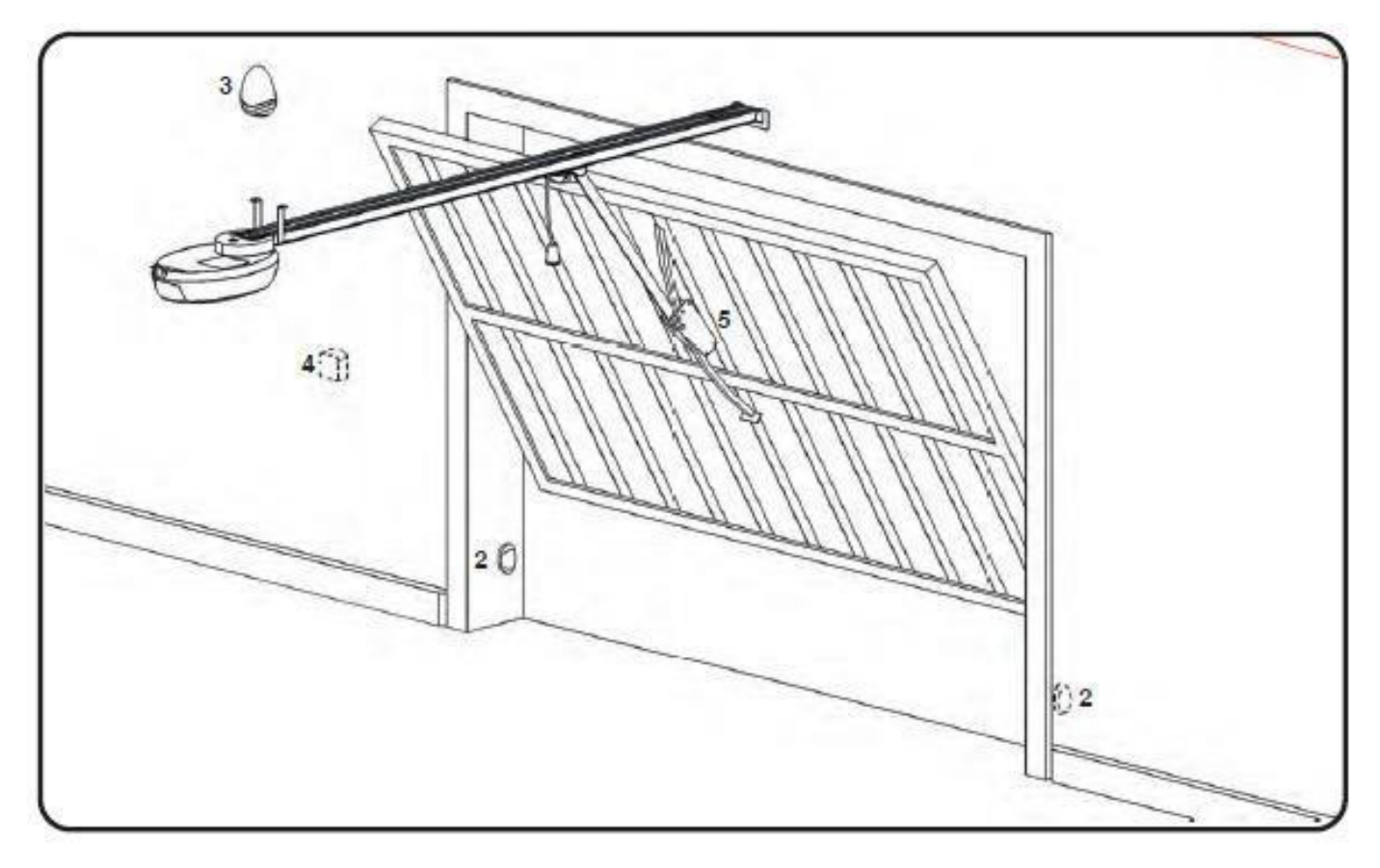

# **INSTALACJA**

### **MONTAŻ "ZESPOŁU PASKA TRANSMISYJNEGO"**

Aby zamontować "zespół paska", należy:

- Wprowadzić jedna końcówke pasa do elementu (A), a druga do podstawy silnika (B) zwracając uwage na kierunki przedstawione na rysunku 1 i 2

- Następnie, połączyć oba końce złączką plastikową (C) i zamocować na wózku napędowym (D) jak pokazano na rys. 03.
- Wyciągnąć pas i sprawdzić czy ułożony jest równo i czy ząbki skierowane są do wewnątrz (rys. 04).

### MONTAZ PROWADNICY "GRB23"  $(1.5m x 2)$  LUB "GRB4"  $(3m + 1m)$

Aby zamontować prowadnicę GRB23 oraz GRB4, należy:

- Rozciągnąć pasek i sprawdzić czy ułożony jest równo i czy ząbki skierowane są do wewnątrz (rys. 04).
- Wprowadzić "zespół paska" do prowadnicy bez wsporników od końca ze śrubą (E) do momentu zamocowania podpory silnika

 $(\text{rys. } 05)$ .

- Przygotować dwa profile  $(F)$  oraz złączkę  $(G)$  (rys. 06).
- Połączyć dwie prowadnice za pomocą złączki za pomocą odpowiednich łączników  $(H)$  (rys. 06).
- Włożyć śrubę M8x70 (E) do elementu (I). Założyć kolejno: podkładkę, sprężynę, podkładkę oraz nakrętkę samohamowną M8  $(rvs. 07)$ .
- Napiać pasek do momentu az odległość pomiędzy elementem  $(A)$  oraz elementem  $(I)$  wyniesie 18 20 mm (rys. 08).

### **MONTAŻ PROWADNICY "GRB3" (3mt)**

Prowadnica GRB3 dostarczona jest w stanie zmontowanym. Należy jedynie napiąć pas do momentu aż odległość pomiędzy elementem (A) a elementem (I) wyniesie  $18 - 20$  mm (rys. 08).

### **MONTAŻ MOTOREDUKTORA NA PROWADNICY**

- Dopasować podstawe reduktora (L) do podstawy (B) (rvs. 09).

- Zamocować motoreduktor na prowadnicy przy użyciu czterech śrub samogwintujących 6.3 mm x 50 (M) oraz dwóch śrub
- z gwintem metrycznym M6 x 50 (N) jak pokazano na rysunkach 9 i 10.

#### O Należy zwrócić uwage, aby śruby samogwintujące "M" oraz śruby z gwintem metrycznym "N" włożyć w odpowiednie otwory jak pokazano na rysunku 10.

### **MONTAŻ PROWADNICY NA ŚCIANIE**

Biorac pod uwagę ograniczenia montażowe, opisane w tej instrukcji, zamontować prowadnicę centralnie nad środkiem bramy z idealnie wypoziomowanym uchwytem "O" (rys. 11).

Jeżeli bedzie taka możliwość, przymocować prowadnice do sufitu za pomoca uchwytu (O) obróconego o 90° (rys. 12). Aby ułatwić i zoptymalizować instalacje, podajemy niektóre wymiary "wytyczne" umożliwiające idealnie równe mocowanie profilu (rys. 13 - rys. 14).

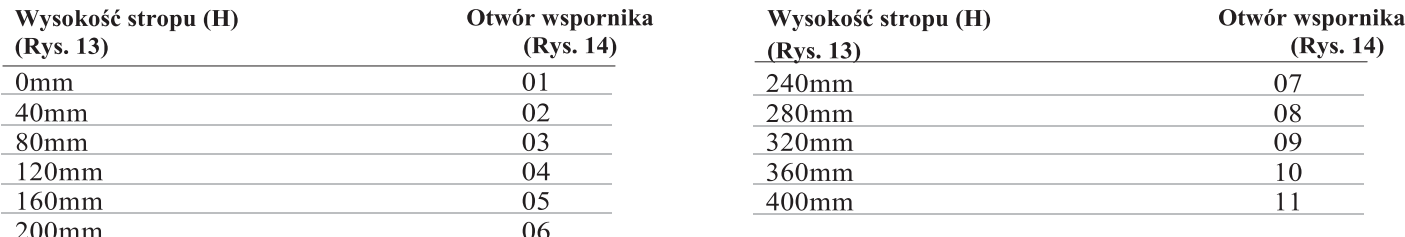

### **MONTAŻ PROWADNICY DO SUFITU**

Odkręcić nakrętkę M6 (P) i zamontować uchwyty mocujące do sufitu ponad prowadnicą sprawdzając czy są one prostopadłe do profilu (rys. 15). Odpowiedni otwór należy wybrać zgodnie z tabelą w poprzednim punkcie (rys. 13-14). Odciać część uchwytu, wystającą pod profilem.

Przyłożyć prowadnice do sufitu. Zaznaczyć punkty mocowania i wywiercić otwory w suficie (rys. 16).

### **MONTAŻ DO PANELU BRAMY**

Przełączyć automatykę w tryb ręczny (rys. 20) i przyciągnąć wózek do bramy. Zamontować uchwyt (Q) do bramy upewniając się, że obie powierzchnie idealnie do siebie przylegają (rys. 17).

#### O Jakość mocowania należy sprawdzić otwierając i zamykając bramę.

### **USTAWIENIE OGRANICZNIKÓW RUCHU**

Przełączyć automatykę w tryb ręczny, całkowicie zamknąć bramę, poluzować śrubę ogranicznika (R) i połączyć płaskownik z wózkiem pociagowym. Mocno docisnać śrube (R) (rvs. 18).

Powtórzyć czynność przy bramie całkowicie otwartej (rvs. 19).

### **OBSŁUGA RĘCZNA**

Funkcja wysprzęglenia została przewidziana w celu umożliwienia ręcznej obsługi bramy na przykład przy awarii zasilania lub siłownika. W celu umożliwienia wszystkich rodzajów obsługi (na przykład w obecności zamka elektrycznego lub zewnętrznego), zaprojektowana została dźwignia blokująca się prostopadle do wózka i umożliwiająca użytkownikowi uniezależnienie się od automatyki.

Motoreduktor można też zwolnić od zewnątrz poprzez zainstalowanie opcjonalnego urządzenia "SBLO01". Istnieją dwa ręczne tryby robocze:

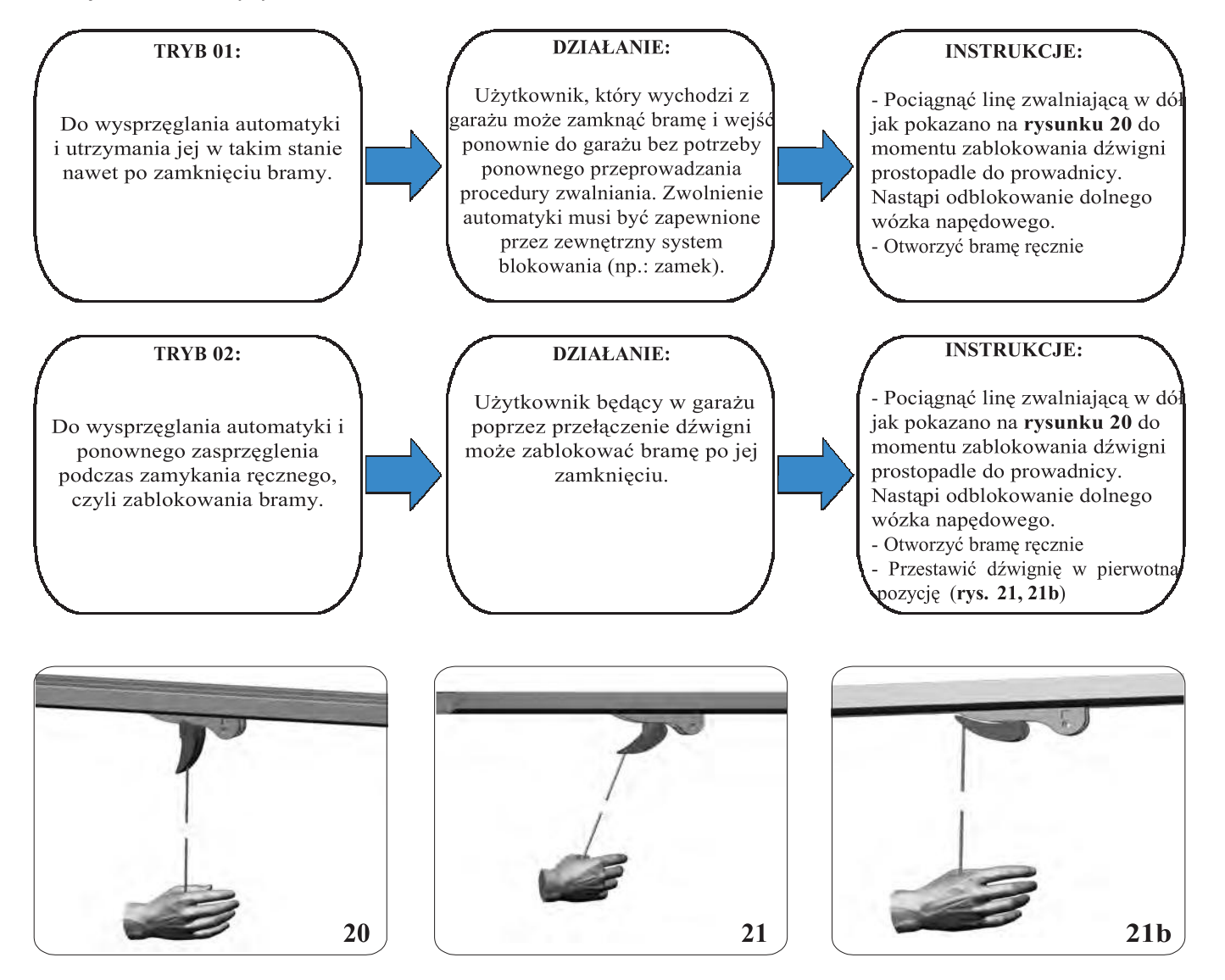

O Podczas obsługi ręcznej bramy, aby ją poruszyć należy ciągnąć za panel bramy a nigdy za linkę zwalniającą!

# **POŁĄCZENIA ELEKTRYCZNE**

**B** 

**A** 

Dostęp do centrali po odkręceniu śruby **A** i otwarciu pokrywy. Przeprowadzić kable przez przepust **B**. Podłączyć według schematu poniżej.

 **Podłączenia może wykonywać tylko wykwalifikowany ! instalator, przy odłączonym zasilaniu sieciowym!**

### **SCHEMAT POŁĄCZEŃ**

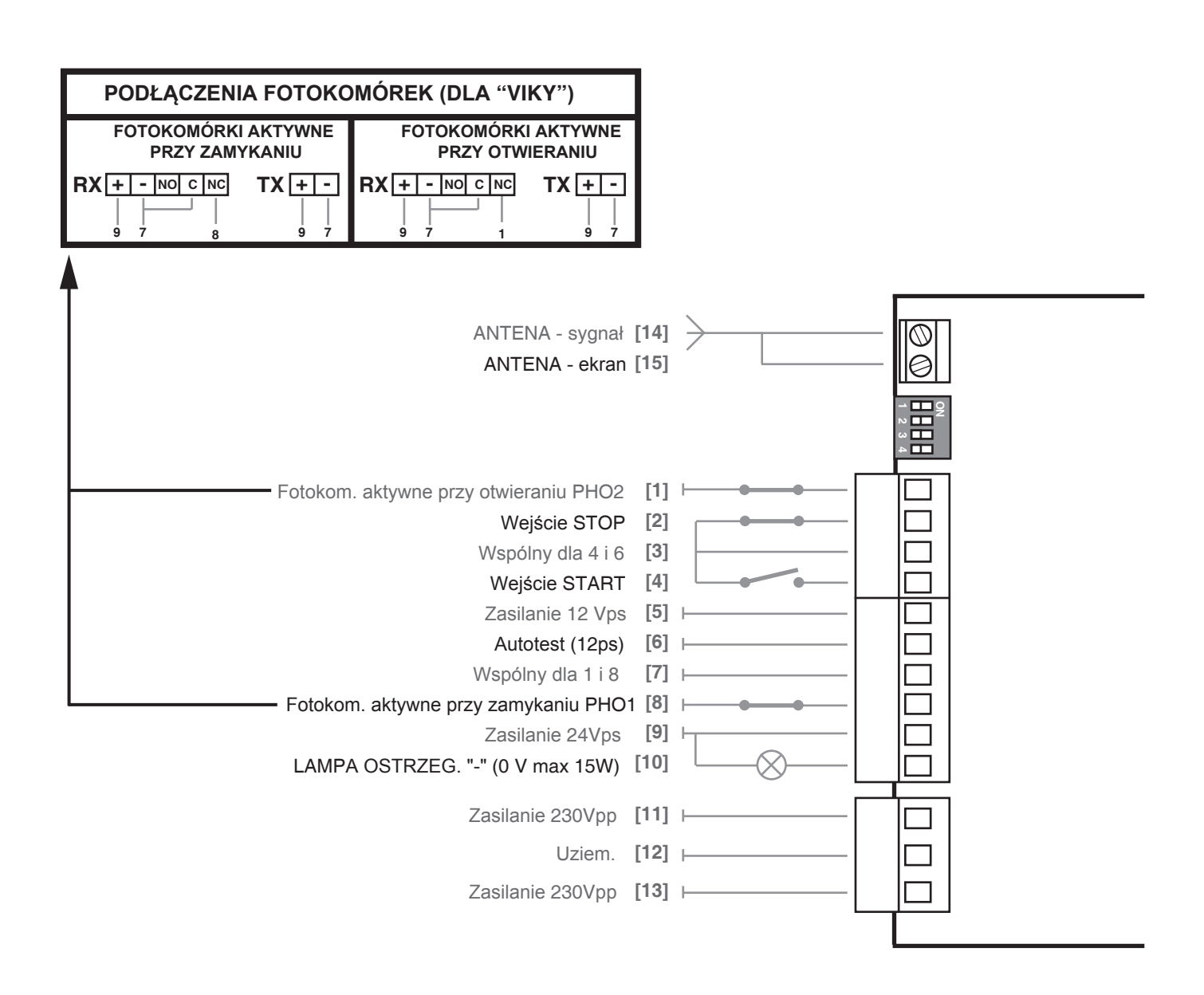

### PROGRAMOWANIE NADAJNIKÓW RADIOWYCH

### PROGRAMOWANIE KANAŁU DO AKTYWACJI AUTOMATYKI

◯ Sprawdzić czy centrala nie jest ustawiona na prace w trybie manualnym (nie mogą być WYŁĄCZONE oba przełączniki DIP 2 i 3)

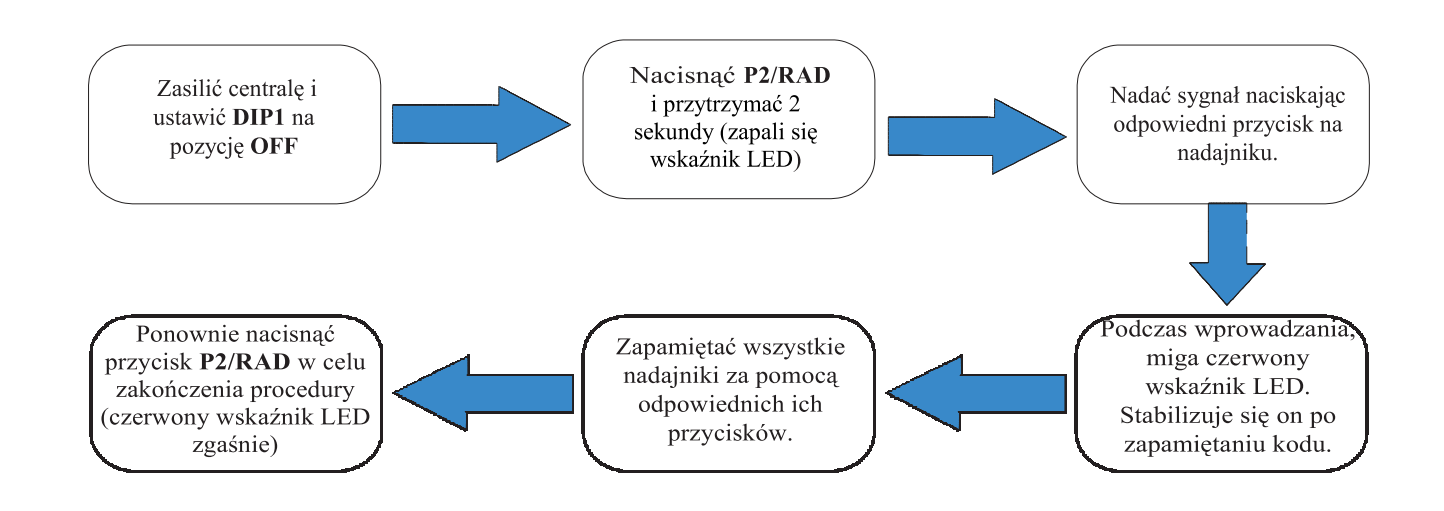

### PROGRAMOWANIE KANAŁU DO AKTYWACJI ŚWIATŁA DODATKOWEGO

Za pomoca tei procedury użytkownik może niezależnie włączyć światło dodatkowe za pomocą przycisku pilota zdalnego sterowania (przycisku innego niż ten, wybrany w poprzednim punkcie do otwierania i zamykania bramy).

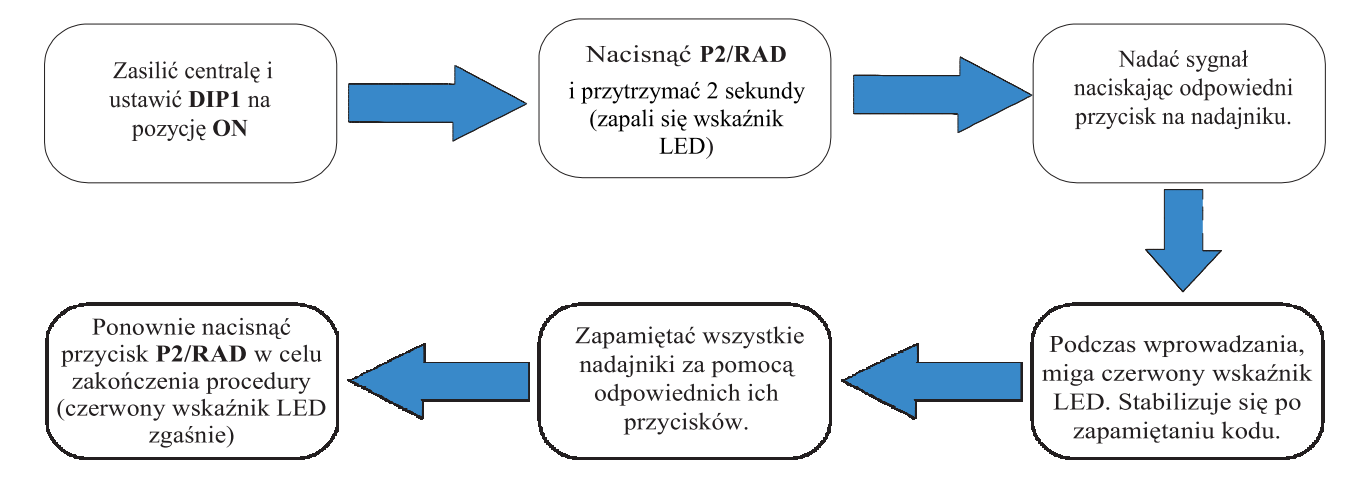

© Procedury programowania wyłączane są automatycznie po 10 sekundach od ostatniego nadania sygnału.

### **USUWANIE WSZYSTKICH KODÓW**

Za pomocą tej procedury, instalator może usunąć z pamięci wszystkie wcześniej zaprogramowane nadajniki.

Nacisnąć przycisk P2/RAD i przytrzymać przez 3 sekundy (czerwony wskaźnik LED rozpocznie szybko migać)

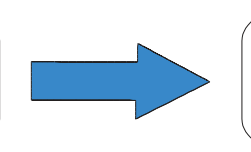

Puścić i ponownie nacisnąć przycisk P2/RAD w przeciągu 6 sekund w celu potwierdzenia operacji usunięcia (operacja potwierdzana jest przyspieszonym miganiem wskaźnika)

# **PROGRAMOWANIE SKOKU BRAMY**

### UPROSZCZONA PROCEDURA ZAPAMIETYWANIA POŁOŻEŃ

© W celu lepszej kontroli programowania położeń może zaistnieć potrzeba zareagowania (szczególnie przy potencjometrze "POW" ustawionym na maksimum lub przy ciężkiej bramie) podczas faz otwarcia i zamknięcia (punkty 7 - 8 - 10) - poprzez naciśnięcie przycisku nadajnika lub przycisku P1/SET na centrali w momencie zetknięcia się wózka pociągowego z ogranicznikiem mechanicznym.

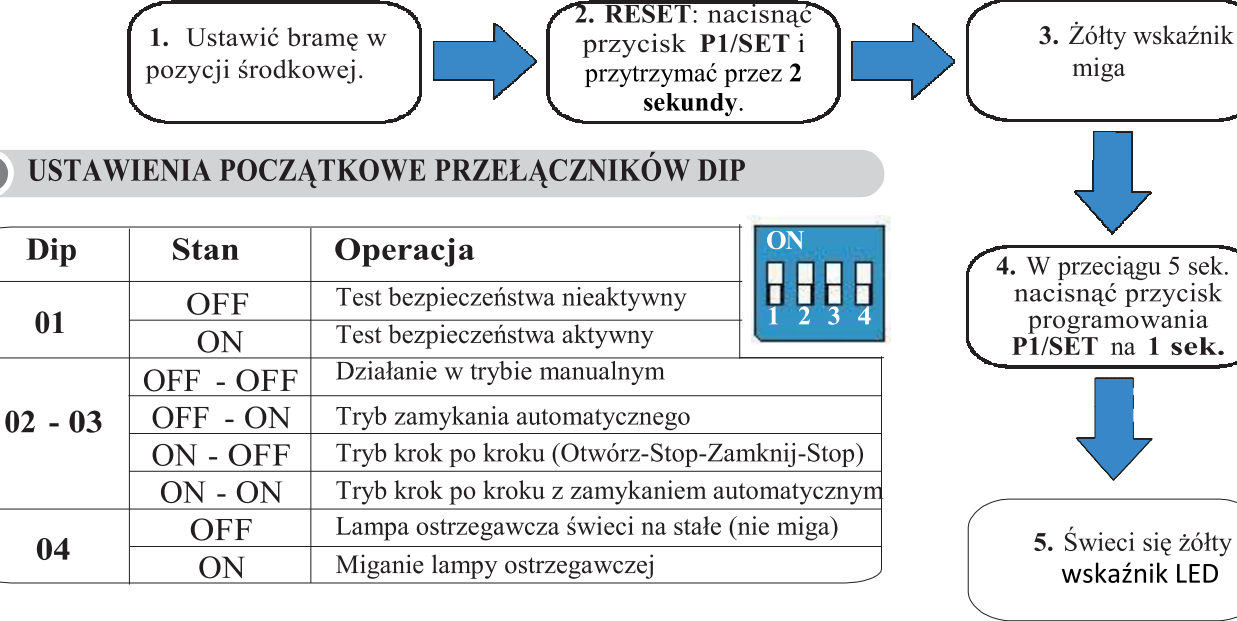

### **POTENCJOMETRY**

Przestawienie potencjometru "POW" (prędkość) wymaga powtórzenia procedury zapamiętywania (punkt 2), ponieważ czasy manewrów się zmienią. Faza zwolnienia ustawiana jest automatycznie w ostatnich 10% manewru.

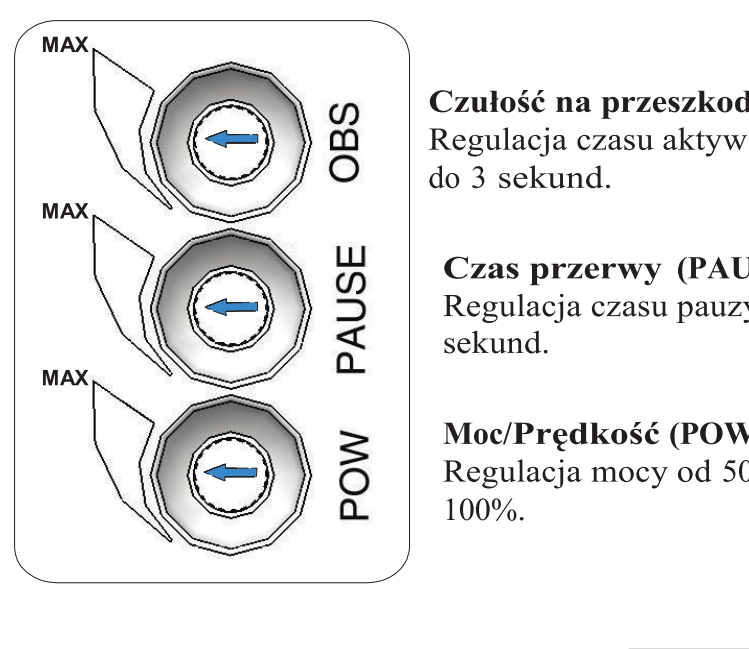

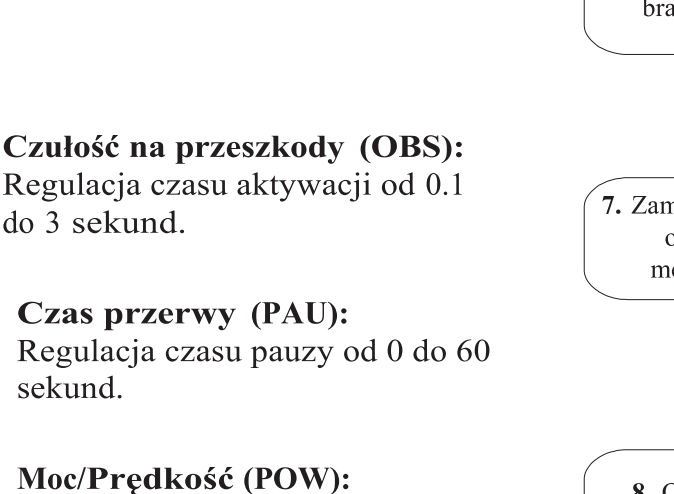

Regulacia mocy od 50% do

**KONIEC** procedury zapamiętywania

10. Zamknięcie bramy do ogranicznika mech. Żółty wskaźnik wyłączy się.

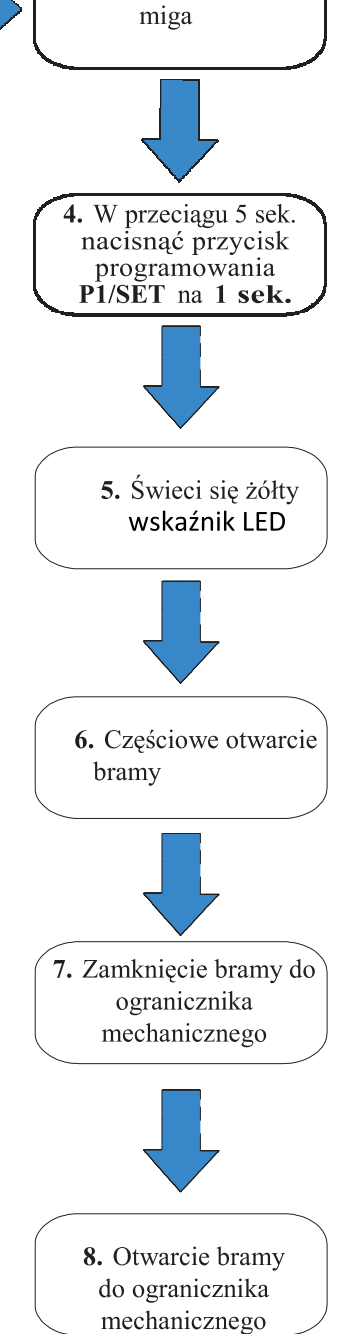

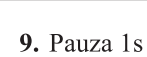

### **PROFESJONALNA PROCEDURA ZAPAMIĘTYWANIA POŁOŻEŃ**

Za pomocą tej procedury instalator może wyznaczyć moment rozpoczęcia zwalniania i rodzaj odprężenia paska.

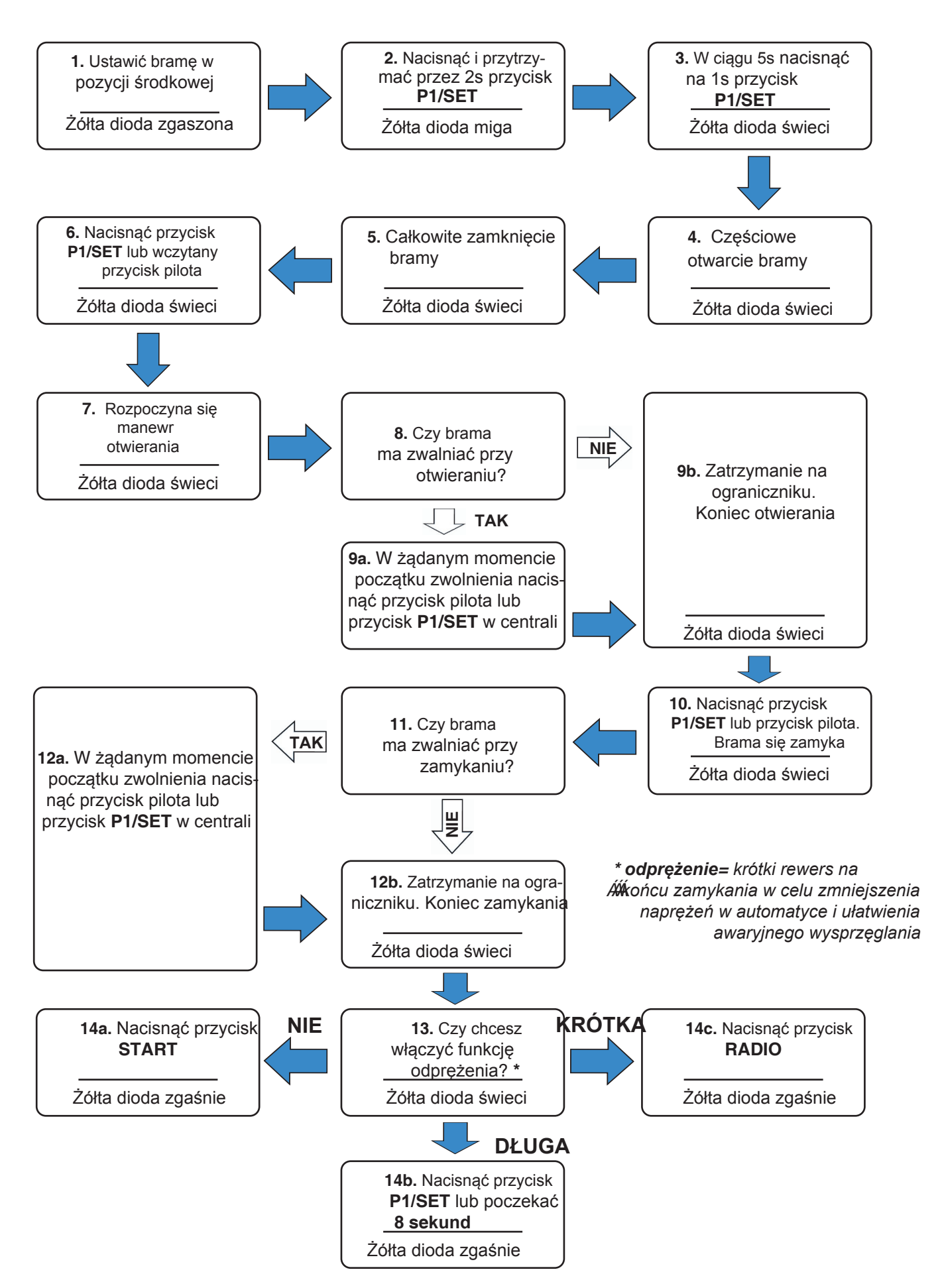

# **TRYBY ROBOCZE**

### TRYB AUTOMATYCZNEGO ZAMYKANIA

#### Ustawić DIP 3 na pozycję ON i DIP 2 na pozycję OFF.

W trybie tym, jeżeli sygnał sterujący nadany zostanie przez radio lub wejście STR, centrala:

- da sygnał świetlny na jedną sekundę.
- uruchomi silnik z predkością ustawioną na potencjometrze "POW".

- zatrzyma procedure otwarcia na skutek sygnału końca ruchu (z enkodera), wykrycia przeszkody lub zakończenia czasu przeznaczonego na manewr. Żadne dodatkowe sygnały sterujące wysłane podczas otwierania nie beda miały skutku.

- w przypadku wysłania sygnału sterującego przy nieruchomej automatyce (również podczas pauzy przed autom, zamknieciem), odmierzanie czasu pauzy zostanie wyzerowane. Po upłynieciu czasu przerwy centrala:

- da sygnał świetlny na jedną sekundę.

- uruchomi silnik na jedna sekunde ze zmniejszona predkościa, a nastepnie z predkościa ustawiona na potencjometrze "POW".

- gdy podczas zamykania wysłany zostanie kolejny sygnał sterujący – ponownie otworzy brame.

- zatrzyma procedurę zamknięcia na skutek zadziałania ogranicznika krańcowego, wykrycia przeszkody lub zakończenia czasu przeznaczonego na manewr.

O Przy zwartym na dłuższy czas wejściu sterującym (STR), na przykład z przekaźnikiem czasowym, centrala otwiera bramę, automatyka zostaje wyłączona a funkcja automatycznego zamykania pozostaje nieaktywna do momentu, aż wejście zostanie ponownie otwarte.

### TRYB KROK PO KROKU BEZ AUTOMATYCZNEGO ZAMYKANIA

Ustawić DIP 3 na pozycję OFF i DIP 2 na pozycję ON.

Sekwencja sygnałów w trybie krok po kroku to: OTWÓRZ-STOP-ZAMKNIJ-STOP Manewry otwierania i zamykania odbywają się zgodnie z opisem w poprzednim punkcie.

### **TRYB KROK PO KROKU Z AUTOMATYCZNYM ZAMYKANIEM**

Ustawić DIP 3 na pozycję ON i DIP 2 na pozycję ON.

Sekwencja sygnałów w trybie krok po kroku to: OTWÓRZ-STOP-ZAMKNIJ-STOP

Po zakończeniu manewru otwierania oraz upłynieciu czasu przerwy ustawionego na potencjometrze "PAU", centrala przeprowadzi procedurę automatycznego zamykania.

Jeżeli przy zamkniętej bramie wysłany zostanie radiowy sygnał sterujący lub podany sygnał na wejście STR lub za pomocą przycisku STAR w centrali, to centrala:

- wysyła wstępny jednosekundowy sygnał świetlny

- uruchamia silnik na 1.5 sekundy z maksymalną mocą, a następnie z mocą ustawioną na potencjometrze "POW".

- Ruch otwierania kończy się na skutek sygnału końca ruchu (z enkodera) lub po odebraniu kolejnego sygnału na wejście STR lub z przycisku STAR. Wtedy też zostanie anulowane automatyczne zamykanie i aby uruchomić bramę potrzebny będzie kolejny sygnał sterujący.

Jeżeli automatyka jest całkowicie otwarta, to po upłynięciu czasu przerwy rozpocznie się manewr zamykania. Centrala:

- wysyła wstępny dwusekundowy sygnał świetlny.

- uruchamia silnik na 1.5 sekundy z maksymalna moca, a nastepnie z moca ustawiona na potenciometrze "POW".

- Procedura zamknięcia kończy się na skutek zadziałania ogranicznika krańcowego, lub po odebraniu kolejnego sygnału na wejście STR lub z przycisku STAR.

### TRYB STEROWANIA MANUALNEGO (DEAD MAN)

Ustawić DIP 3 na pozycję OFF i DIP 2 na pozycję OFF.

Nacisnać i przytrzymać przycisk STAR na centrali. Otworzy ona bramę do momentu osiągniecia ogranicznika otwarcia lub do momentu zwolnienia przycisku.

Nacisnać i przytrzymać przycisk P2/RAD na centrali. Zamknie ona bramę do momentu osiągnięcia ogranicznika otwarcia lub do momentu zwolnienia przycisku.

Radiowy sygnał sterujący nie zadziała. Jeżeli centrala jest w tym trybie, nie będzie możliwości zaprogramowania kodów radiowych.

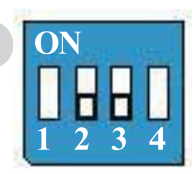

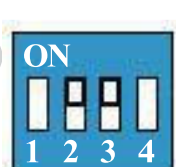

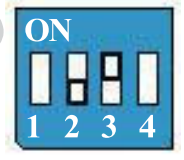

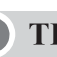

# **POTENCJOMETRY**

### Potencjometr "POW" - Prędkość silnika

Potenciometr "POW" wykorzystywany jest do regulacji napiecia zasilania silnika podczas pracy, a w zwiazku z tym do regulacji jego predkości. Zakres ustawienia to 50% do 100% maksymalnej mocy. Moc można zwiększać przez przekręcenie potencjometru w prawo. Jeżeli zatem potencjometr ustawiony zostanie na pozycji minimalnej, to prędkość wynosić będzie około 50%. W pozycji środkowej - około 75%, natomiast w pozycji maksymalnej - prędkość będzie największa.

© Przestawienie potencjometru "POW" wymaga powtórzenia procedury zapamiętywania, ponieważ czasy manewrów a wiec i momenty początku zwalniania – zmienia sie.

### Potencjometr "PAU" - Czas przerwy

Potencjometr "PAU" wykorzystywany jest do ustawienia czasu przerwy centrali w przypadku aktywacji zamykania automatycznego za pomocą DIP 3. Czas przerwy można ustawić w zakresie od 3 do 60 sekund. Zwiększa się go poprzez przekrecenie potenciometru w prawo.

Jeżeli zatem potencjometr ustawiony zostanie na pozycji minimalnej, czas przerwy wynosić będzie około 3 sekundy. W pozycji środkowej - około 28 sekund, natomiast w pozycji maksymalnej, czas wyniesie około 60 sekund.

### Potencjometr "OBS" - Czułość na przeszkody

Potencjometr OBS wykorzystywany jest do regulacji czasu reakcji po wykrycju przeszkody oraz siły przeciwstawnej automatyki. Funkcja ta jest przydatna do przezwyciężenia położeń krytycznych automatyki, w których przez krótki okres czasu silnik pobiera więcej mocy.

Czas reakcji oraz siłę przeciwstawną można zwiększać poprzez przekręcenie potencjometru w prawo. Czas reakcji można ustawić w zakresie od 0.1 do 3 sekund.

Jeżeli zatem potencjometr ustawiony zostanie na pozycji minimalnej, czas reakcji wynosić będzie około 0.1 sekundy. W pozycji środkowej - około 1.5 sekundy, natomiast w pozycji maksymalnej, czas wyniesie około 3 sekund.

### OBSŁUGA URZĄDZEŃ BEZPIECZEŃSTWA

### **FOTOKOMÓRKA** (wejście PHO)

Aktywacja fotokomórki powoduje:

- w fazie zamknięcia - nagłe odwrócenie kierunku ruchu - natychmiastowe lub po usunięciu przeszkody, w zależności od programowania,

- w fazie otwarcia - brak efektu,

- przy zamkniętej bramie - nie ma wpływu na sygnały sterujące otwarciem w przypadku ustawienia na natychmiastowe odwrócenie kierunku ruchu. W drugim wypadku (przyzwolenie na manewr po usunięciu przeszkody) następuje opóźnienie otwarcia do momentu usunięcia przeszkody,

- przy otwartej bramie – blokuje manewr zamykania.

### **BEZPIECZNE OTWIERANIE (wejście SFT/PED)**

Urządzenia bezpieczeństwa (samotestujące lub nie) podłączyć można do wejścia SFT w centrali (na przykład listwy ochronne).

Zabezpieczenie działa następująco:

- nie ma na nic wpływu w fazie zamykania

- w fazie otwierania powoduje odwrócenie kierunku ruchu na 2 sekundy,
- kiedy brama jest zamknięta, blokowane są sygnały sterujące otwieraniem,
- kiedy brama jest otwarta, blokowane są sygnały sterujące zamykaniem,

### SAMOTESTOWANIE URZĄDZEŃ BEZPIECZEŃSTWA

Jednostka sterująca wyposażona jest w funkcję samotestowania urządzeń podłączonych do wejść PHO i SFT. Funkcja umożliwia wyłączenie nadajnika w celu sprawdzenia komutacji odpowiedniego styku odbiornika przed przeprowadzeniem manewru. W takim przypadku funkcja światła ostrzegającego o otwieranej bramie jest niedostępna. Aby włączyć funkcję samotestowania, należy:

- ustawić przełącznik DIP1 na pozycję ON

- podłączyć biegun dodatni zasilania nadajnika fotokomórki do złącza "+TX"

Jeżeli nie jest wymagana aktywacja funkcji samotestowania, ustawić DIP1 na pozycję OFF.

### **LAMPA OSTRZEGAWCZA**

Centrala wyposażona jest w złącze (LAMP) do sterowania niskonapięciową lampą ostrzegawczą (24Vps). Lampa zaczyna migać na 1 sekundę przed rozpoczęciem każdego manewru.

Przy DIP 4 w pozycji OFF, zasilanie lampy ostrzegawczej jest ciągłe. Złącza muszą być zatem połączone z lampą wyposażoną we wbudowany układ przerywacza.

Przy DIP 4 w pozycji ON, zasilanie jest przerywane, dlatego też podłączona może być lampa bez dodatkowego obwodu oscylacyjnego (24Vps).

© Moc znamionowa lampy nie może być większa niż 15W.

### **ZWOLNIENIE**

Funkcja zwolnienia umożliwia zmniejszenie siły nacisku bramy przed zatrzymaniem przez ogranicznik. Predkość zmniejszana jest do około jednej trzeciej normalnej prędkości roboczej.

Funkcję zwalniania uruchamia się za pomocą przełącznika "slow".

Przy uproszczonej procedurze zapamiętywania, moment rozpoczęcia procedury zwalniania ustawiony jest na 90%.

Przy profesjonalnej procedurze zapamietywania, instalator może wybrać moment poczatku zwolnienia przy otwieraniu i zamykaniu bramy.

### **ŚWIATŁO DODATKOWE**

Centrala steruje światłem dodatkowym - wewnątrz motoreduktora. Styk do włączania światła pozostaje aktywny przez około dwie minuty od otwarcia bramy.

Aby włączyć światło niezależnie, należy wykorzystać do tego inny kanał nadajnika, niż ten zaprogramowany do otwierania drzwi.

### **AKUMULATOR AWARYJNY**

Centrala wyposażona jest w złacze Molex do podłaczania akumulatora; wymagane sa dwa akumulatory ołowiowe – żelowe 12V połączone szeregowo (lub jeden - 24V). Kod: BAT 12 K. (rys. 23, 24)

### ZATRZYMANIE LOGICZNE (wejście STP)

Aktywacja wejścia zatrzymania logicznego powoduje zatrzymanie wszystkich funkcji. Aby przywrócić działanie funkcji, należy wyłączyć zatrzymanie logiczne i wysłać inny sygnał sterujący.

### **SYGNALIZACJA LED**

#### Żółty wskaźnik SET (L1):

- miga przez 5 sekund po właczeniu procedury uczenia, wskazując na możliwość wprowadzenia profesionalnego lub uproszczonego trybu wyszukiwania położeń.

- -zapala się i świeci podczas przeprowadzania procedury profesjonalnego lub uproszczonego trybu wyszukiwania położeń.
- jest wyłączony, gdy centrala pracuje normalnie.

#### Zielony wskaźnik RAD (L2):

- miga przez krótki czas podczas odbioru kodu radiowego 433,92 MHz
- świeci się podczas zapamiętywania kodów radiowych
- szybko miga, gdy centrala jest właczona, a pamieć kodów radiowych jest uszkodzona
- szybko miga podczas kasowania kodów radiowych
- Miga szybciej przy próbie wprowadzenia kodów w sytuacji gdy pamięć jest pełna
- jest wyłaczony, gdy centrala pracuje normalnie i oczekuje na odbiór sygnału sterującego przez radio.

#### Czerwony wskaźnik stanu ST (L3):

- włączony, gdy brama jest zamknięta
- szybko miga, gdy centrala jest zablokowana (np.: po niepomyślnych testach bezpieczeństwa)
- miga, podczas otwierania, przy bramie otwartej i podczas zamykania

### **KONSERWACJA**

System nie wymaga szczególnej konserwacji. Jednakże wymagane są okresowe inspekcje stanu mocowań, zużycia elementów ruchomych (krążków linowych, wózków, rolek...) oraz naprężenia paska zębatego.

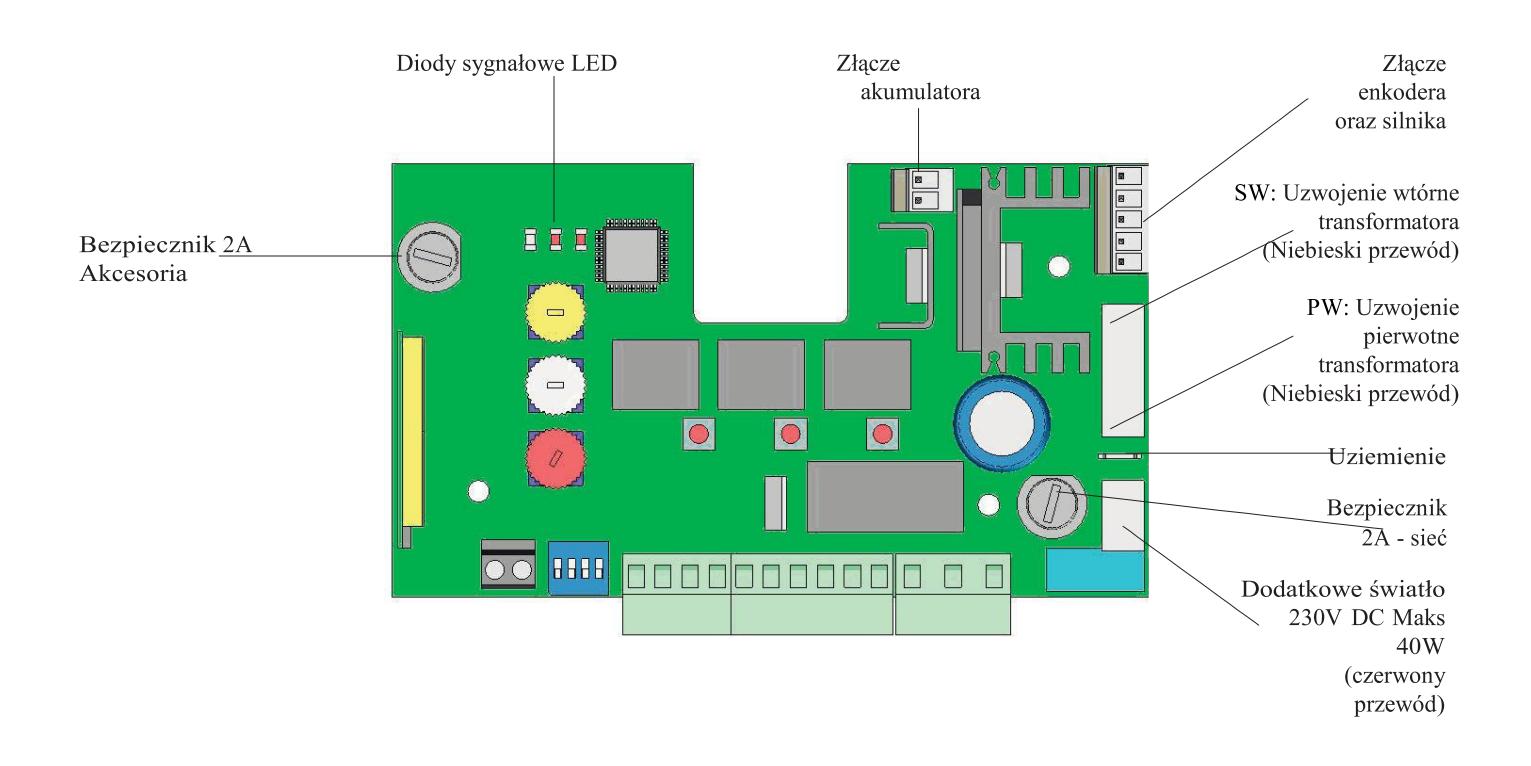